4-267-227-**12**(1)

# **SONY**

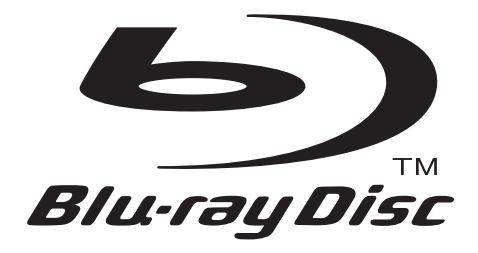

# Operating Instructions

Blu-ray Disc™ / DVD Player

### BDP-S780

© 2011 Sony Corporation Download from Www.Somanuals.com. All Manuals Search And Download.

# <span id="page-1-0"></span>**WARNING**

To reduce the risk of fire or electric shock, do not expose this apparatus to rain or moisture.

To avoid electrical shock, do not open the cabinet. Refer servicing to qualified personnel only.

The mains lead must be changed only at a qualified service shop.

Batteries or batteries installed apparatus shall not be exposed to excessive heat such as sunshine, fire or the like.

### **CAUTION**

The use of optical instruments with this product will increase eye hazard. As the laser beam used in this Bluray Disc/DVD player is harmful to eyes, do not attempt to disassemble the cabinet.

Refer servicing to qualified personnel only.

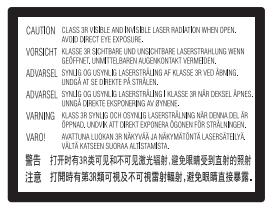

This label is located on the laser protective housing inside the enclosure.

### **For customers in European countries**

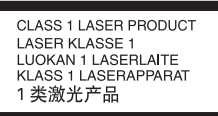

This appliance is classified as a CLASS 1 LASER product. The CLASS 1 LASER PRODUCT MARKING is located on the rear exterior.

### **Notice for customers in the United Kingdom and Republic of Ireland**

A molded plug complying with BS1363 is fitted to this equipment for your safety and convenience. Should the fuse in the plug supplied need to be replaced, a fuse of the same rating as the supplied one and approved by ASTA or BSI to BS1362, (i.e., marked with  $\langle \hat{\phi} \rangle$  or  $\langle \hat{\nabla}$  mark) must be used. If the plug supplied with this equipment has a detachable fuse cover, be sure to attach the fuse cover after you change the fuse. Never use the plug without the fuse cover. If you should lose the fuse cover, please contact your nearest Sony service station.

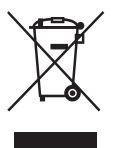

### **Disposal of Old Electrical & Electronic Equipment (Applicable in the European Union and other European countries with separate collection systems)**

This symbol on the product or on its packaging indicates that this product shall not be treated as household waste. Instead it shall be handed over to the applicable collection point for the recycling of electrical and electronic equipment. By ensuring this product is disposed of correctly, you will help prevent potential negative consequences for the environment and human health, which could otherwise be caused by inappropriate waste handling of this product. The recycling of materials will help to conserve natural resources. For more detailed information about recycling of this product, please contact your local Civic Office, your household waste disposal service or the shop where you purchased the product.

### **For customers in Australia/New Zealand**

The above symbol is applicable in the European Union and other European countries with separate collection systems.

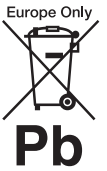

### **Disposal of waste batteries (applicable in the European Union and other European countries with separate collection systems)**

This symbol on the battery or on the packaging indicates that the battery provided with this product shall not be treated as household waste.

On certain batteries this symbol might be used in combination with a chemical symbol. The chemical symbols for mercury (Hg) or lead (Pb) are added if the battery contains more than 0.0005% mercury or 0.004% lead.

By ensuring these batteries are disposed of correctly, you will help prevent potentially negative consequences for the environment and human health which could otherwise be caused by inappropriate waste handling of the battery. The recycling of the materials will help to conserve natural resources.

In case of products that for safety, performance or data integrity reasons require a permanent connection with an incorporated battery, this battery should be replaced by qualified service staff only.

To ensure that the battery will be treated properly, hand over the product at end-of-life to the applicable collection point for the recycling of electrical and electronic equipment.

For all other batteries, please view the section on how to remove the battery from the product safely. Hand the battery over to the applicable collection point for the recycling of waste batteries.

For more detailed information about recycling of this product or battery, please contact your local Civic Office, your household waste disposal service or the shop where you purchased the product.

### **Precautions**

- This unit operates on 220–240 V AC, 50/60 Hz. Check that the unit's operating voltage is identical with your local power supply.
- To prevent fire or shock hazard, do not place objects filled with liquids, such as vases, on the apparatus.
- Install this unit so that the mains lead can be unplugged from the wall socket immediately in the event of trouble.

# <span id="page-2-0"></span>**Precautions**

This equipment has been tested and found to comply with the limits set out in the EMC Directive using a connection cable shorter than 3 metres.

### <span id="page-2-1"></span>**On placement**

- Place the player in a location with adequate ventilation to prevent heat build-up in the player.
- Do not place the player on a soft surface such as a rug that might block the ventilation holes.
- Do not install this player in a confined space, such as a bookshelf or similar unit.
- Do not place the player in a location near heat sources, or in a place subject to direct sunlight, excessive dust, or mechanical shock.
- Do not place the player outdoors, in vehicles, on ships, or on other vessels.
- If the player is brought directly from a cold to a warm location, or is placed in a very damp room, moisture may condense on the lenses inside the player. Should this occur, the player may not operate properly. In this case, remove the disc and leave the player turned on for about half an hour until the moisture evaporates.
- Do not install the player in an inclined position. It is designed to be operated in a horizontal position only.
- Do not place metal objects in front of the front panel. It may limit reception of radio waves.
- Do not place the player in a place where medical equipment is in use. It may cause a malfunction of medical instruments.
- If you use a pacemaker or other medical device, consult your physician or the manufacturer of your medical device before using the wireless LAN function.
- This player should be installed and operated with a minimum distance of at least 20 cm or more between the player and a person's body (excluding extremities: hands, wrists, feet and ankles).
- Do not place heavy or unstable objects on the player.
- Do not place any objects other than discs on the disc tray. Doing so may cause damage to the player or the object.
- Take out any discs when you move the player. If you don't, the disc may be damaged.
- Disconnect the AC power cord (mains lead) and all other cables from the player when you move the player.

### **On power sources**

- The player is not disconnected from the AC power source (mains) as long as it is connected to the wall outlet, even if the player itself has been turned off.
- Disconnect the player from the wall outlet if you are not going to use the player for a long time. To disconnect the AC power cord (mains lead), grasp the plug itself; never pull the cord.
- Observe following points to prevent the AC power cord (mains lead) being damaged. Do not use the AC power cord (mains lead) if it is damaged, as doing so may result in an electric shock or fire.
	- Do not pinch the AC power cord (mains lead) between the player and wall, shelf, etc.
	- Do not put anything heavy on the AC power cord (mains lead) or pull on the AC power cord (mains lead) itself.

### **On adjusting volume**

Do not turn up the volume while listening to a section with very low level inputs or no audio signals. If you do, your ears and the speakers may be damaged when a peak level section is played.

### **On cleaning**

Clean the cabinet, panel, and controls with a soft cloth. Do not use any type of abrasive pad, scouring powder or solvent such as alcohol or benzine.

### **On cleaning discs, disc/lens cleaners**

Do not use cleaning discs or disc/lens cleaners (including wet or spray types). These may cause the apparatus to malfunction.

### **On replacement of parts**

In the events that this player is repaired, repaired parts may be collected for reuse or recycling purposes.

### **On connecting to the HDMI OUT jack**

Observe the following as improper handling may damage the HDMI OUT jack and the connector.

• Carefully align the HDMI OUT jack on the rear of the player and the HDMI connector by checking their shapes. Make sure the connector is not upside down or tilted.

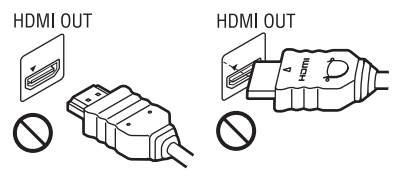

• Be sure to disconnect the HDMI cable when moving the player.

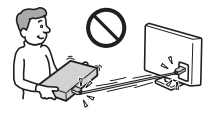

• Hold the HDMI connector straight when connecting or disconnecting the HDMI cable. Do not twist or force the HDMI connector into the HDMI OUT jack.

### **On watching 3D video images**

Some people may experience discomfort (such as eye strain, fatigue, or nausea) while watching 3D video images. Sony recommends that all viewers take regular breaks while watching 3D video images. The length and frequency of necessary breaks will vary from person to person. You must decide what works best. If you experience any discomfort, you should stop watching the 3D video images until the discomfort ends; consult a doctor if you believe necessary. You should also review (i) the instruction manual and/or the caution message of any other device used with, or Blu-ray Disc contents played with this product and (ii) our website\* for the latest information. The vision of young children (especially those under six years old) is still under development. Consult your doctor (such as a pediatrician or eye doctor) before allowing young children to watch 3D video images. Adults should supervise young children to ensure they follow the recommendations listed above. **\* For customers in European countries** http://www.sony-europe.com/myproduct/ **For customers in Australia/New Zealand** http://www.sony-asia.com/support/

### **IMPORTANT NOTICE**

Caution: This player is capable of holding a still video image or on-screen display image on your television screen indefinitely. If you leave the still video image or on-screen display image displayed on your TV for an extended period of time you risk permanent damage to your television screen. Plasma display panel televisions and projection televisions are susceptible to this.

If you have any questions or problems concerning your player, please consult your nearest Sony dealer.

### <span id="page-3-0"></span>**Copy Protection**

Please be advised of the advanced content protection systems used in both Blu-ray Disc™ and DVD media. These systems, called AACS (Advanced Access Content System) and CSS (Content Scramble System), may contain some restrictions on playback, analogue output, and other similar features. The operation of this product and the restrictions placed may vary depending on the date of purchase, as the governing board of the AACS may adopt or change its restriction rules after the time of purchase.

,*continued to page [6](#page-5-0)*

# **Table of Contents**

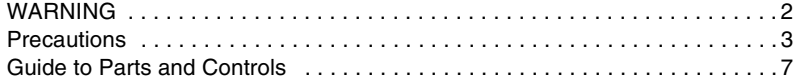

### **[Hookups and Settings](#page-10-0)**

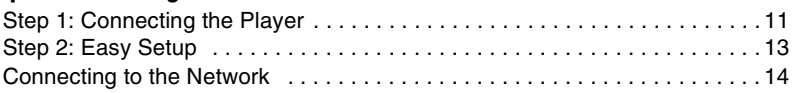

### **[Playback](#page-14-0)**

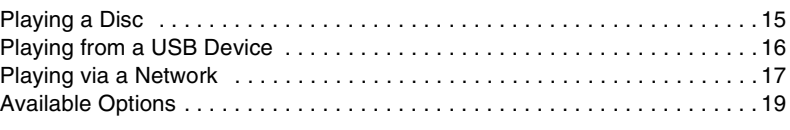

### **[Internet](#page-20-0)**

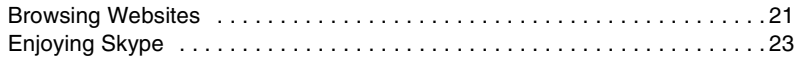

### **[Settings and Adjustments](#page-24-0)**

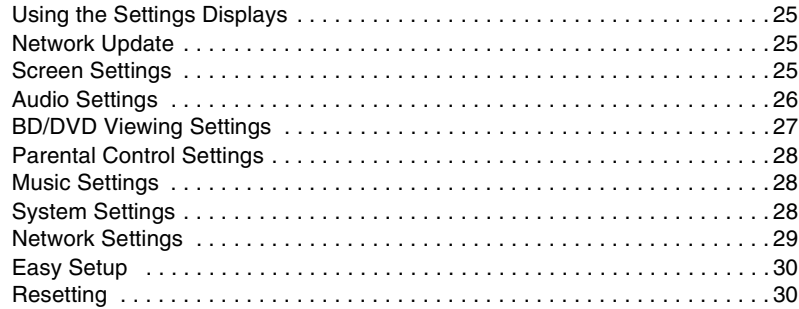

### **[Additional Information](#page-30-0)**

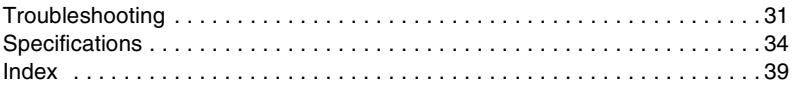

### <span id="page-5-0"></span>**Copyrights and Trademarks**

- "AVCHD" and the "AVCHD" logo are trademarks of Panasonic Corporation and Sony Corporation.
- Java is a trademark of Oracle and/or its affiliates.
- $\cdot \cdot \cdot \cdot$  "XMB," and "xross media bar" are trademarks of Sony Corporation and Sony Computer Entertainment Inc.
- This product incorporates High-Definition Multimedia Interface (HDMI™) technology. HDMI, the HDMI logo and High-Definition Multimedia Interface are trademarks or registered trademarks of HDMI Licensing LLC in the United States and other countries.
- "Blu-ray Disc" is a trademark.
- "Blu-ray Disc," "DVD+RW," "DVD-RW," "DVD+R," "DVD-R," "DVD VIDEO," and "CD" logos are trademarks.
- "BD-LIVE," "BD-LIVE" logo, and "BONUSVIEW" are trademarks of Blu-ray Disc Association.
- "Blu-ray 3D" and "Blu-ray 3D" logo are trademarks of Blu-ray Disc Association.
- "x.v.Colour" and "x.v.Colour" logo are trademarks of Sony Corporation.
- "BRAVIA" is a trademark of Sony Corporation.
- "PhotoTV HD" and the "PhotoTV HD" logo are trademarks of Sony Corporation.
- MPEG Layer-3 audio coding technology and patents licensed from Fraunhofer IIS and Thomson.
- Windows Media is either a registered trademark or trademark of Microsoft Corporation in the United States and/or other countries.

This product contains technology subject to certain intellectual property rights of Microsoft. Use or distribution of this technology outside of this product is prohibited without the appropriate license(s) from Microsoft.

Content owners use Microsoft PlayReady™ content access technology to protect their intellectual property, including copyrighted content. This device uses PlayReady technology to access PlayReady-protected content and/or WMDRM-protected content. If the device fails to properly enforce restrictions on content usage, content owners may require Microsoft to revoke the device's ability to consume PlayReadyprotected content. Revocation should not affect unprotected content or content protected by other content access technologies. Content owners may require you to upgrade PlayReady to access their content. If you decline an upgrade, you will not be able to access content that requires the upgrade.

• Music and video recognition technology and related data are provided by Gracenote®. Gracenote is the industry standard in music recognition technology and related content delivery. For more information, please visit www.gracenote.com.

CD, DVD, Blu-ray Disc, and music and videorelated data from Gracenote, Inc., copyright © 2000-present Gracenote. Gracenote Software, copyright © 2000-present Gracenote. One or more patents owned by Gracenote apply to this product and service. See the Gracenote website for a nonexhaustive list of applicable Gracenote patents. Gracenote, CDDB, MusicID, MediaVOCS, the Gracenote logo and logotype, and the "Powered by Gracenote" logo are either registered trademarks or trademarks of Gracenote in the United States and/or other countries.

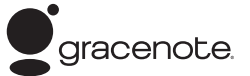

• This product includes SkypeKit Version 3 Copyright 2003-2010, Skype Limited Patents Pending

Skype, associated trade marks and logos and the "S" symbol are trade marks of Skype Limited.

- The Wi-Fi CERTIFIED™ Logo is a certification mark of the Wi-Fi Alliance.
- The Wi-Fi Protected Setup™ Mark is a mark of the Wi-Fi Alliance.
- "Wi-Fi CERTIFIED™" and "Wi-Fi Protected Setup™" are trademarks of the Wi-Fi Alliance.
- DLNA<sup>®</sup>, the DLNA Logo and DLNA CERTIFIED™ are trademarks, service marks, or certification marks of the Digital Living Network Alliance.
- All other trademarks are trademarks of their respective owners.
- Other system and product names are generally trademarks or registered trademarks of the manufacturers. ™ and ® marks are not indicated in this document.

# <span id="page-6-0"></span>**Guide to Parts and Controls**

### **Front panel**

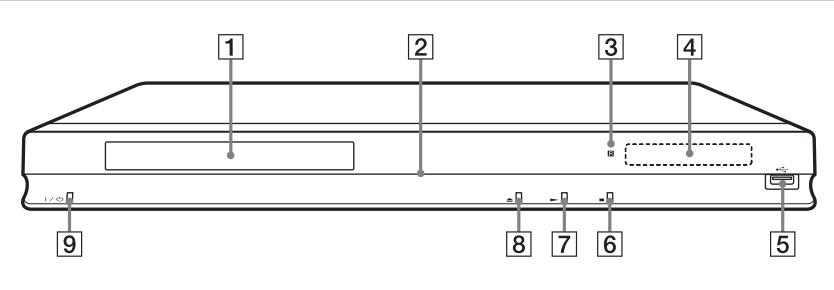

Ö.

The  $\blacktriangleright$  button has a tactile dot. Use the tactile dot as a reference when operating the player.

### A **Disc tray**

### **Z** Power indicator

Lights up in white when the player is turned on.

**B** Remote sensor

### **A** Front panel display

 $\blacktriangleright$ ,  $\Pi$ : Lights up during playback or pause.

 $\mathsf{\subseteq}$ : Lights up when enabling the repeat setting.

<span id="page-6-1"></span>: Lights up when outputting 720p/ 1080i/1080p video signals.

### $\boxed{5}$   $\leftarrow$  (USB) jack

Connect a USB device to this jack.

- **6** (stop)
- $\boxed{7}$   $\blacktriangleright$  (play)
- $\boxed{8}$  **≜ (open/close)**
- **9** I/ $\cup$  (on/standby)

Turns on the player, or sets to standby mode.

### <span id="page-6-2"></span>**To lock the disc tray (Child Lock)**

You can lock the disc tray to prevent it being opened by mistake.

When the player is turned on, hold down  $\blacktriangleright$ on the player for more than 10 seconds. The disc tray is locked or unlocked.

### **Rear panel**

<span id="page-7-0"></span>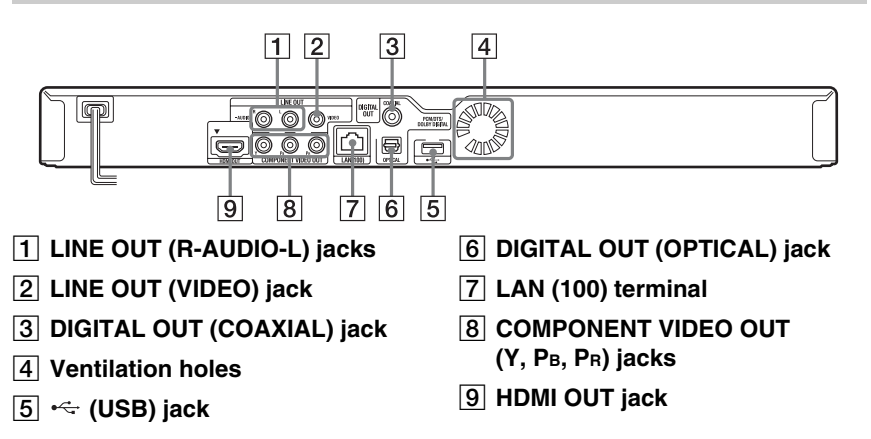

### <span id="page-8-6"></span>**Remote**

The available functions of the remote differ depending on the disc or the situation.

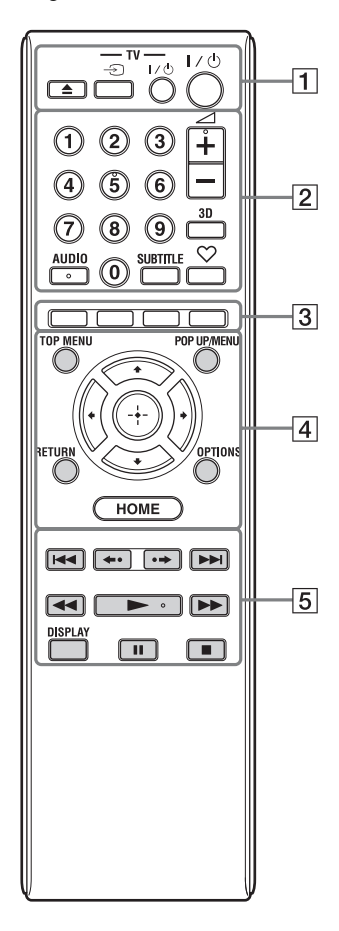

### ٣ö

- Number 5, AUDIO,  $\angle$  +, and  $\blacktriangleright$  buttons have a tactile dot. Use the tactile dot as a reference when operating the player.
- Grey-coloured buttons glow in the dark.

### $\boxed{1}$   $\triangle$  (open/close)

Opens or closes the disc tray.

**-TV-** t **(TV input select)**

Switches between TV and other input sources.

### **-TV-** [**/**1 **(TV on/standby)**

Turns on the TV, or sets to standby mode.

### [**/**1 **(on/standby)**

Turns on the player, or sets to standby mode.

### B **Number buttons (0 - 9)**

Enters the title/chapter numbers, etc.

2 **(volume) +/–** Adjusts the TV volume.

### <span id="page-8-1"></span>**3D [\(page 19\)](#page-18-1)**

Converts 2D content into simulated 3D content when connected to 3Dcompatible devices.

### <span id="page-8-2"></span>**AUDIO [\(page 27\)](#page-26-1)**

Selects the language track when multilingual tracks are recorded on BD-ROMs/DVD VIDEOs. Selects the sound track on CDs.

### <span id="page-8-7"></span>**SUBTITLE [\(page 28\)](#page-27-3)**

Selects the subtitle language when multilingual subtitles are recorded on BD-ROMs/DVD VIDEOs.

### <span id="page-8-0"></span> **(favourites) [\(page 19\)](#page-18-2)**

Displays the Internet content added to the Favourites List. You can save up to 18 of your favourite Internet content programmes.

### <span id="page-8-3"></span>C **Colour buttons (red/green/ yellow/blue)**

<span id="page-8-8"></span>Shortcut keys for interactive functions.

### **D** TOP MENU

Opens or closes the BD's or DVD's Top Menu.

### <span id="page-8-5"></span>**POP UP/MENU**

Opens or closes the BD-ROM's Pop-up Menu, or the DVD's menu.

### <span id="page-8-4"></span>**OPTIONS [\(page 19\)](#page-18-3)**

The options menu that can be selected appears on the screen.

### <span id="page-9-1"></span>**HOME**

Enters the player's home menu. Displays the wallpaper when pressed on the category icon of the home menu.

### **RETURN**

Returns to the previous display.

### **←/↑/↓/→**

Moves the highlight to select a displayed item.

### **Centre button (ENTER)**

Enters the selected item.

### **E** *I* $\blacktriangleright$  *(previous/next)*

Skips to the previous/next chapter, track, or file.

### **/ (replay/advance)**

Briefly replays the current scenes for 10 seconds/briefly fast forwards the current scenes for 15 seconds.

### m**/**M **(fast/slow/freeze frame)**

- Fast reverses/fast forwards the disc when pressed during playback. Each time you press the button during playback of videos, the search speed changes.
- Plays in slow motion, when pressed for more than one second in pause mode.
- Plays one frame at a time, when pressed briefly in pause mode.

### Ÿ

Playback in slow motion or one frame is not available for a Blu-ray 3D Disc.

### <span id="page-9-2"></span>N **(play)**

<span id="page-9-0"></span>Starts or re-starts playback.

### **DISPLAY [\(page 16\)](#page-15-1)**

Displays the playback and web browsing information on the screen.

### **II** (pause)

Pauses or re-starts playback.

### ■ (stop)

Stops playback and remembers the stop point (resume point). The resume point for a title/track is the

last point you played or the last photo for a photo folder.

### **Home menu display**

The home menu appears when you press HOME. Select a category using  $\leftarrow$ / $\rightarrow$ . Select an item using  $\biguparrow/\bigdownarrow$ , and press ENTER.

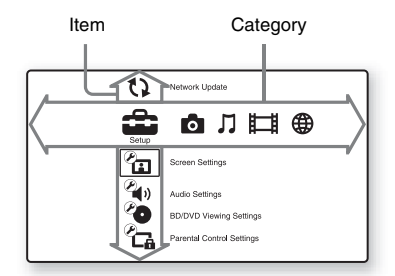

- (Setup): Adjusts the player settings.
- **C** (Photo): Displays photos.
- (Music): Plays music.
- (Video): Plays videos.
- (B) (Network): Displays network items.

### <span id="page-10-2"></span><span id="page-10-0"></span>**Hookups and Settings**

# <span id="page-10-1"></span>**Step 1: Connecting the Player**

Do not connect the mains lead until you have made all the connections. For supplied accessories, see ["Supplied accessories" \(page 34\)](#page-33-1).

### <span id="page-10-3"></span>**Connecting to your TV**

Select one of the following connection methods according to the input jacks on your TV. Match the colour of the plug to that of the jack when connecting.

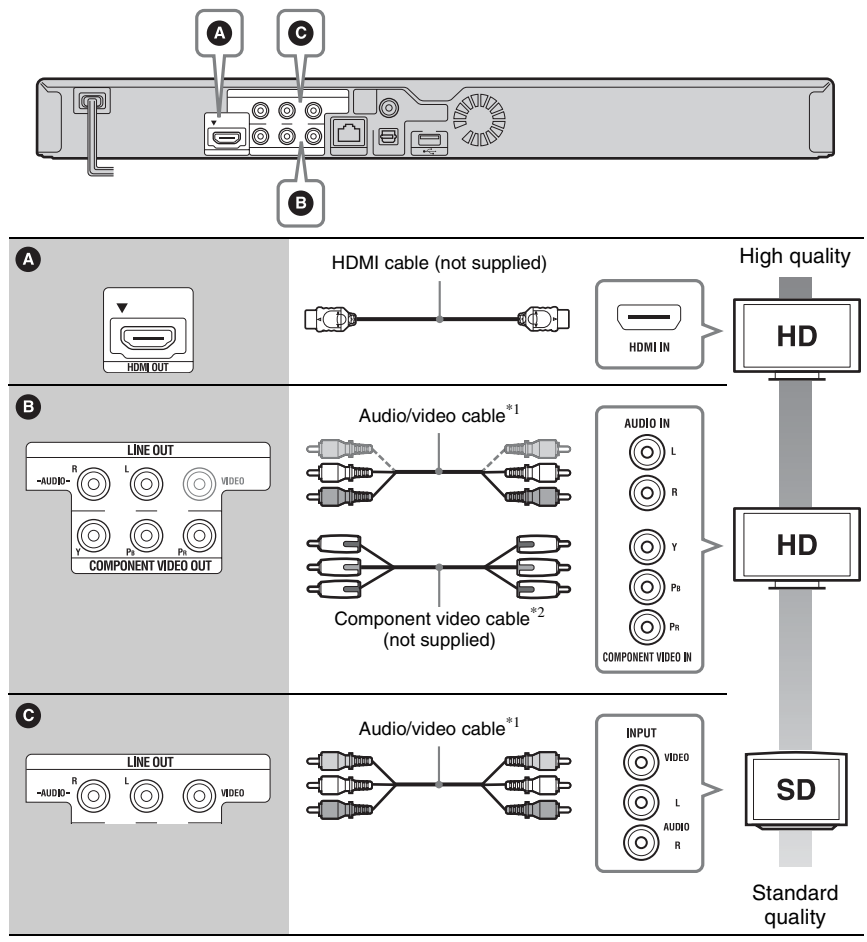

 $*1$  [See "Supplied accessories" \(page 34\).](#page-33-1)<br> $*2$  Protected content on BD-ROMs is output at 480i/576i resolution from the COMPONENT VIDEO OUT jack [\(page 4\).](#page-3-0)

### $\mathbf{G}$

Do not connect the player through a VCR. Video signals fed through VCRs may be affected by copyright protection systems and the picture will be distorted on the television.

### <span id="page-11-0"></span>**Connecting to your AV amplifier (receiver)**

Select one of the following connection methods according to the input jacks on your AV amplifier (receiver). When you select  $\bullet$  or  $\bullet$ , make the appropriate settings in the "Audio" Settings" setup [\(page 26\).](#page-25-1)

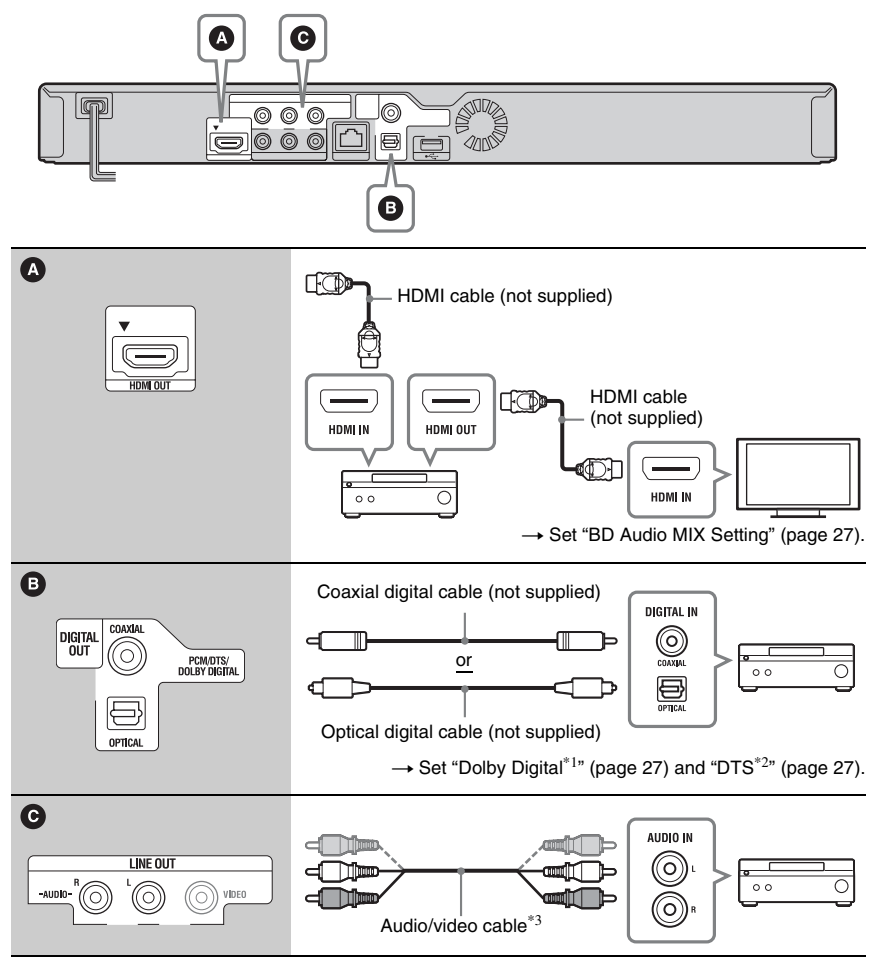

\*1 Manufactured under license from Dolby Laboratories. Dolby, Pro Logic, and the double-D symbol are trademarks of Dolby Laboratories.

- \*2 Manufactured under license under U.S. Patent #'s: 5.451.942: 5.956.674: 5.974.380: 5,978,762; 6,226,616; 6,487,535; 7,212,872; 7,333,929; 7,392,195; 7,272,567 & other U.S. and worldwide patents issued  $\&$  pending. DTS and the Symbol are registered trademarks, & DTS-HD, DTS-HD Master Audio, and the DTS logos are trademarks of DTS, Inc. Product includes software. © DTS. Inc. All Rights Reserved.
- \*3 [See "Supplied accessories" \(page 34\).](#page-33-1)

# <span id="page-12-1"></span><span id="page-12-0"></span>**Step 2: Easy Setup**

### **When turned on for the first time**

Wait for a short while before the player turns on and starts "Easy Setup."

**1 Insert two R6 (size AA) batteries by matching the**  $\oplus$  **and**  $\ominus$  **ends on the batteries to the markings inside the battery compartment.**

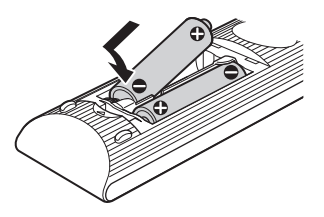

**2 Plug the player into the mains.**

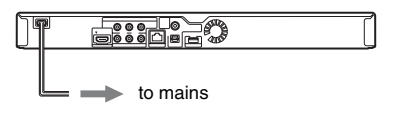

**3 Press** [**/**1 **to turn on the player.**

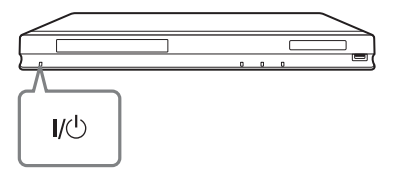

**4 Turn on the TV, then switch the input selector on your TV so that the signal from the player appears on your TV screen.**

### **5 Perform "Easy Setup."**

Follow the on-screen instructions to make the basic settings using  $\leftarrow$ / $\uparrow$ / $\downarrow$ /  $\rightarrow$  and ENTER on the remote.

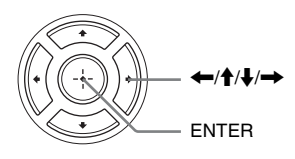

# <span id="page-13-1"></span><span id="page-13-0"></span>**Connecting to the Network**

### **Wired Setup**

Use a LAN cable to connect to the LAN (100) terminal on the player.

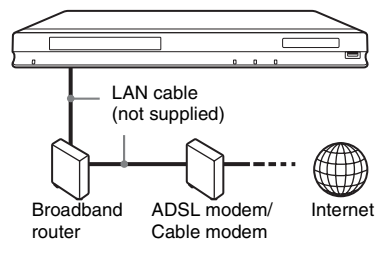

### ٠ö

Using a shielded interface cable (LAN cable), straight or crossing, is recommended.

### **To set the network settings**

Select "Network Settings," "Internet Settings," then "Wired Setup" [\(page 29\)](#page-28-1), and follow the on-screen instructions to complete the setup.

### **USB Wireless Setup**

Turn off the player, then connect the USB Wireless LAN Adapter (UWA-BR100 only available as of November 2010) to the USB jack on the front or rear of the player.

### $\boldsymbol{\omega}$

The USB Wireless LAN Adapter may not be available in some regions/countries.

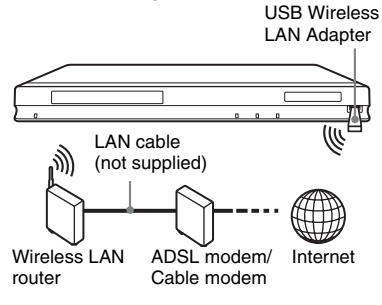

### **To set the network settings**

Select "Network Settings," "Internet Settings," then "USB Wireless Setup" [\(page 29\),](#page-28-1) and follow the on-screen instructions to complete the setup.

### **Wireless Setup**

Use the wireless LAN that is built into the player.

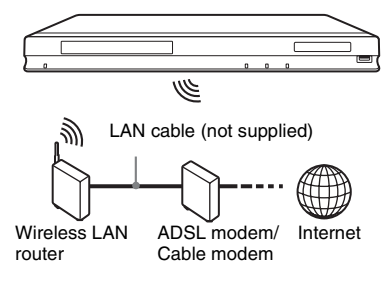

### **To set the network settings**

Select "Network Settings," "Internet Settings," then "Wireless Setup(built-in)" [\(page 29\),](#page-28-1) and follow the on-screen instructions to complete the setup.

# Playback **15Playback**

### <span id="page-14-0"></span>**Playback**

# <span id="page-14-1"></span>**Playing a Disc**

For playable discs, see ["Playable discs"](#page-33-2) [\(page 34\).](#page-33-2)

- **1 Switch the input selector on your TV so that the signal from the player appears on your TV screen.**
- **2 Press** Z**, and place a disc on the disc tray.**

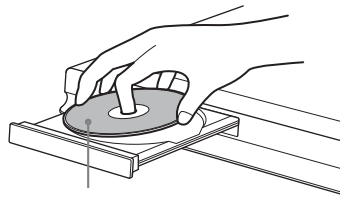

Playing side facing down

### **3** Press  $\triangleq$  to close the disc tray.

Playback starts.

If playback does not start automatically, select  $\bullet$  in the  $\Box$  (Video),  $\Box$  (Music), or (Photo) category, and press ENTER.

### <span id="page-14-3"></span>**Enjoying BONUSVIEW/BD-LIVE**

Some BD-ROMs with the "BD-LIVE" logo\* have bonus content and other data that can be downloaded for enjoyment.

 $*$   ${}^{\text{BD}}$   $LIVE$ 

**1 Connect a USB memory to the USB jack on the rear of the player [\(page 8\)](#page-7-0).**

As your local storage, use a 1 GB or larger USB memory.

- **2 Prepare for BD-LIVE (BD-LIVE only).**
	- Connect the player to a network [\(page 14\).](#page-13-1)
	- Set "BD Internet Connection" to "Allow" [\(page 28\)](#page-27-4).

### **3 Insert a BD-ROM with BONUSVIEW/ BD-LIVE.**

The operation method differs depending on the disc. Refer to the instruction manual supplied with the disc.

### ٠Ö

To delete data in the USB memory, select "Erase BD Data" in the **[11]** (Video), and press ENTER. All data stored in the buda folder will be erased.

### <span id="page-14-2"></span>**Enjoying Blu-ray 3D**

You can enjoy a Blu-ray 3D Disc with the "Blu-ray 3D" logo\*.

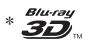

### **1 Prepare for Blu-ray 3D Disc playback.**

- Connect the player to your 3Dcompatible devices using a High Speed HDMI cable.
- Set "3D Output Setting" and "TV Screen Size Setting for 3D" in the "Screen Settings" setup [\(page 25\)](#page-24-4).

### **2 Insert a Blu-ray 3D Disc.**

The operation method differs depending on the disc. Refer to the instruction manual supplied with the disc.

### ٠ö

Refer also to the instruction manuals supplied with your TV and the connected device.

### <span id="page-15-1"></span>**Displaying the play information**

You can check the playback information, etc., by pressing DISPLAY.

The displayed information differs depending on the disc type and player status.

Example: when playing a BD-ROM

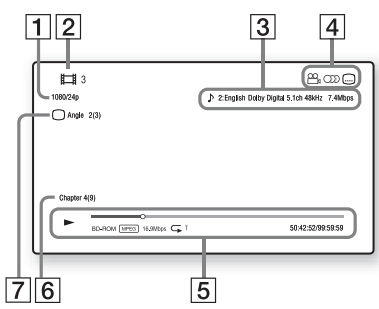

- **1** Output resolution/Video frequency
- $|2|$  Title number or name
- **[3]** The currently selected audio setting
- **4** Available functions ( $\mathbb{Q}_n$  angle,  $OD$  audio,  $\Box$  subtitle)
- **5** Playback information Displays the Play mode, Playing status bar, Disc type, Video codec, Bitrate, Repeat type, Elapsed time, and Total playing time.
- 6 Chapter number
- **T** The currently selected angle

# <span id="page-15-2"></span><span id="page-15-0"></span>**Playing from a USB Device**

You can play video/music/photo files on the connected USB device.

For playable USB devices, see ["Playable](#page-34-0)  [types of files" \(page 35\)](#page-34-0).

### **1 Connect the USB device to the USB jack on the player.**

Refer to the instruction manual supplied with the USB device before connecting.

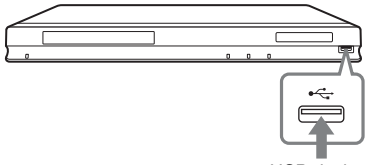

USB device

- **2** Select  $\equiv$  (Video),  $\sqcup$  (Music), or **(Photo) on the home menu using**   $\leftrightarrow$
- **3 Select**  $\equiv$  (USB device) using  $\uparrow/\downarrow$ , **and press ENTER.**

# <span id="page-16-0"></span>**Playing via a Network**

### <span id="page-16-1"></span>**Streaming BRAVIA Internet Video**

Serves as a gateway delivering the selected Internet content and a variety of on-demand entertainment straight to your player.

### ٣ö

Some Internet content requires registration via a PC before it can be played.

- **1 Prepare for BRAVIA Internet Video.** Connect the player to a network [\(page 14\).](#page-13-1)
- **2** Select  $\equiv$  (Video),  $\sqcup$  (Music), or **(Photo) on the home menu using**   $\leftarrow$ **/→**.
- **3 Select an Internet content provider icon using**  $\hat{\mathbf{T}}/\hat{\mathbf{V}}$ **, and press ENTER.** When an Internet content list has not been acquired, an unacquired icon or a new icon is displayed.

### **To use the control panel**

The control panel appears when the video file starts playing. The displayed items may differ depending on Internet content providers. To display again, press DISPLAY.

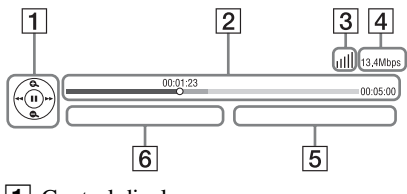

- $|1|$  Control display Press  $\leftarrow$ / $\leftarrow$ / $\leftarrow$ / $\leftarrow$  or ENTER for playback operations.
- [2] Playing status bar Status bar, Cursor indicating the current position, Playing time, Duration of the video file
- $\overline{3}$  Network condition indicates the signal strength for wireless connection.  $\frac{1}{5}$  indicates the wired connection.
- [4] Network transmission speed
- **5** The next video file name
- $|6|$  The currently selected video file name

### <span id="page-16-2"></span>**Playing files on a Home Network (DLNA)**

The player (DLNA Player) can play video/ music/photo files stored on another DLNAcompatible product (DLNA Server) via a network.

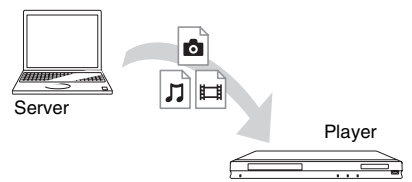

### **1 Prepare for using DLNA.**

- Connect the player to a network [\(page 14\).](#page-13-1)
- Prepare the other necessary DLNAcompatible products. Refer to the instruction manual supplied with the product.
- **2 Select the DLNA Server icon from (Video), (Music), or (Photo) on the home menu.**
- **3 Select the file you want to play using**  M**/**m**, and press ENTER.**

### **To control the player using another product (Renderer)**

When you play files from a DLNA Server on the player, you can use a DLNA Controllercompatible product (a phone, etc.) to control playback.

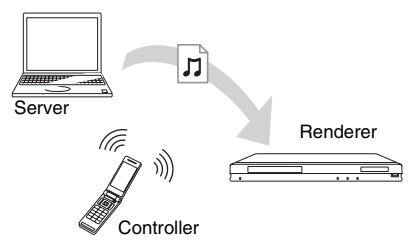

### ÿ

Refer to the instruction manual supplied with the DLNA Controller.

### <span id="page-17-0"></span>**Playing the same music in different rooms (PARTY STREAMING)**

You can play music files on the player (PARTY host) in other rooms simultaneously through Sony products (PARTY guest) which are compatible with DLNA and the PARTY STREAMING function, or vice versa.

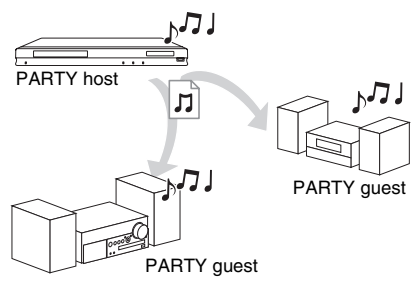

### **1 Prepare for PARTY STREAMING.**

- Connect the player to a network [\(page 14\)](#page-13-1).
- Connect the products which are compatible with the PARTY STREAMING function to a network.
- **2 Select a track in (Music) on the home menu.**

### **3 Select "Start Party" from the options menu.**

### **To join in a PARTY (for the PARTY guest only)**

Select  $\sum$  (Party) in  $\prod$  (Music), then select the PARTY host device icon.

### **To close the PARTY**

Press HOME.

### .<br>ت

The sale and lineup of products that are compatible with the PARTY STREAMING function differ depending on the area.

### <span id="page-17-1"></span>**Searching for the video/music information**

You can acquire content information based on Gracenote technology and search for the related information.

**1 Connect the player to a network [\(page 14\).](#page-13-1)**

### **2 Insert a disc or connect a USB device you want to search.**

- Video: For a BD-ROM or DVD-ROM only
- Music: For a CD-DA or USB device only
- **3 Select (Video) or (Music) using**   $\leftarrow$ **/→**.

# **Playback 19Playback**

### **4 Select (Video Search) or (2)** (Music Search) using  $\uparrow/\downarrow$ , and **press ENTER.**

The content information is displayed.

Example: List of the selected cast's works

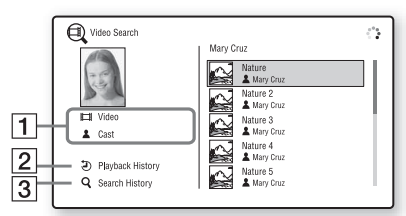

### $\boxed{1}$  Content details

Displays a list of related information, such as title, cast, track, or artist.

- **2** Playback History Displays a title in playback history of a BD-ROM/DVD-ROM/CD-DA.
- **3** Search History Displays a list of search history.

### **To search for further related information**

Select an item in the lists, then select the service for searching.

# <span id="page-18-3"></span><span id="page-18-0"></span>**Available Options**

Various settings and playback operations are available by pressing OPTIONS. The available items differ depending on the situation.

### **Common options**

<span id="page-18-1"></span>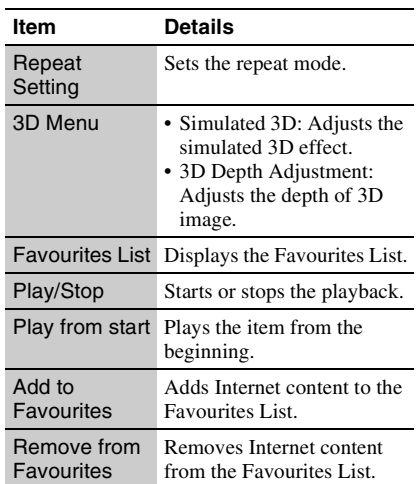

### <span id="page-18-2"></span>**(Video) only**

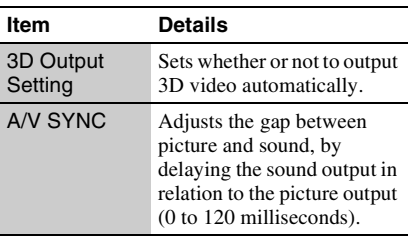

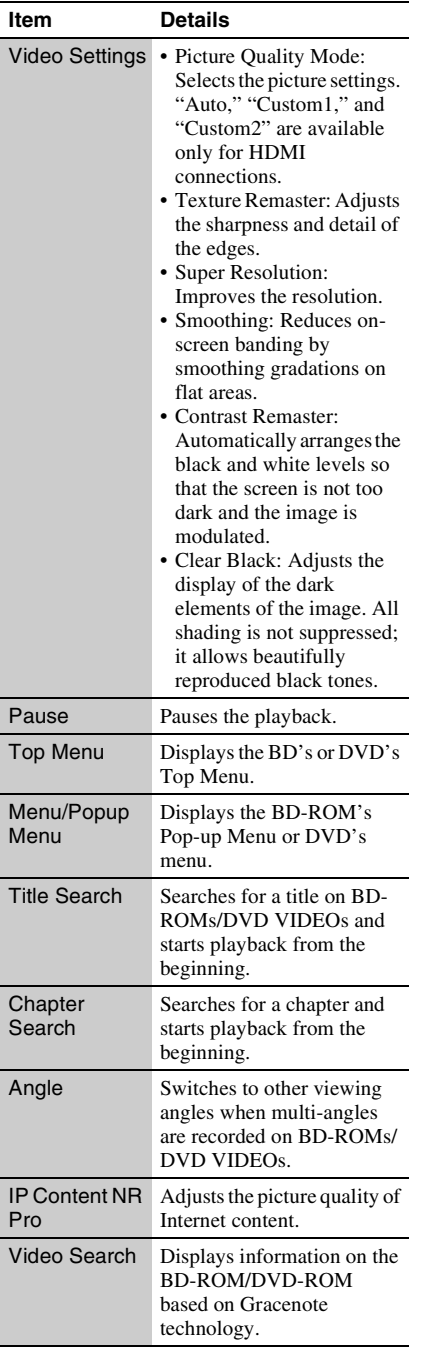

### **(Music) only**

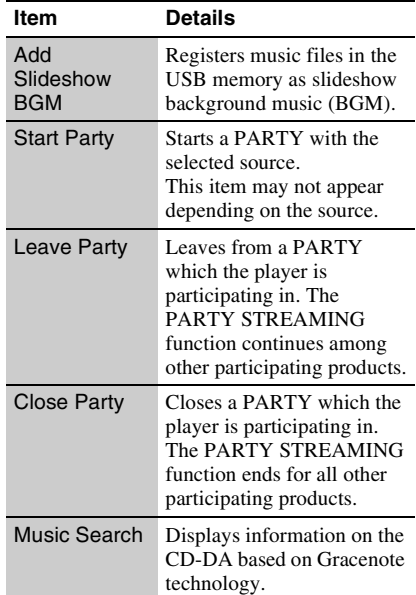

### **(Photo) only**

<span id="page-19-0"></span>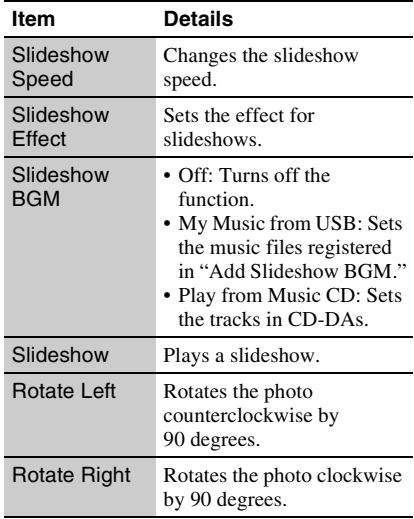

### <span id="page-20-2"></span><span id="page-20-0"></span>**Internet**

# <span id="page-20-1"></span>**Browsing Websites**

You can connect to the Internet and enjoy websites.

**1 Prepare for Internet Browser.**

Connect the player to a network [\(page 14\).](#page-13-1)

- **2 Select (Network) on the home**  menu using  $\leftarrow$ / $\rightarrow$ .
- **3 Select (Internet Browser) using** M**/**  $\blacklozenge$ , and press ENTER.

### .<br>ت

Some websites use functions which this browser does not support. Some websites may not be displayed correctly, or may not function.

### **To enter a URL**

Select "URL entry" from the options menu. Enter the URL using the software keyboard, then select "Enter."

### **To set the default start page**

While displaying the page you want to set, select "Set as start page" from the options menu.

### **To return to the previous page**

Select "Previous page" from the options menu.

When the previous page does not appear even if you select "Previous page," select

"Window List" from the options menu and select the page you want to return to from the list.

### **To quit the Internet browser**

Press HOME.

### **Internet browser display**

You can check the website information by pressing DISPLAY.

The display information differs depending on the website and page status.

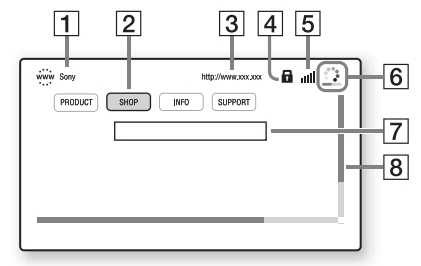

**21Internet**

- $\boxed{1}$  Page title
- 2 Cursor

To view a linked site, press  $\leftarrow/\uparrow/\downarrow/\rightarrow$ to move the cursor, and press ENTER.

- 3 Page address
- $\overline{4}$  SSL icon Appears when the website is secured.
- **5** Signal strength indicator (wireless network connection only)
- **6** Progress bar/Loading icon Appears when the page is being read, or during file download/transfer.
- $|7|$  Text input field Press ENTER and select "Input" from the options menu to display the software keyboard.
- 8 Scroll bar Press  $\leftarrow$ / $\uparrow$ / $\downarrow$ / $\rightarrow$  to move the page display.

### **Available options**

Various settings and operations are available by pressing OPTIONS.

The available items differ depending on the situation.

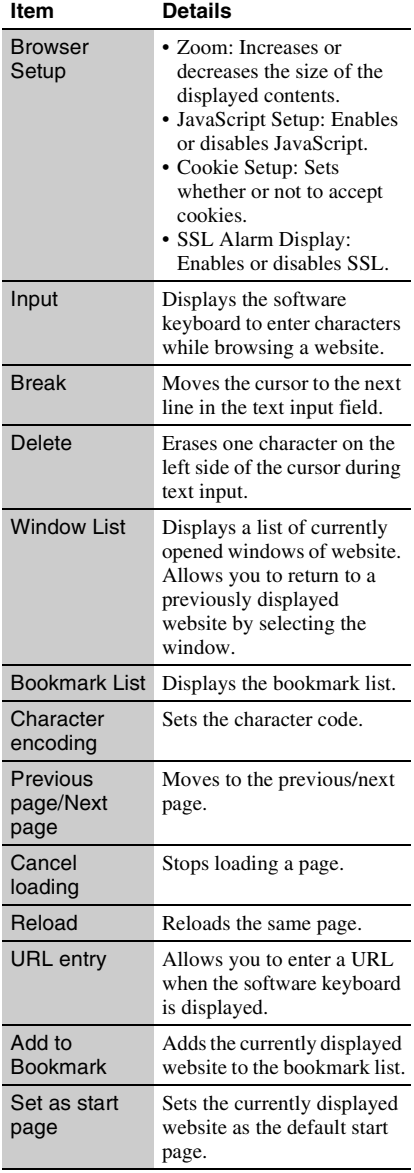

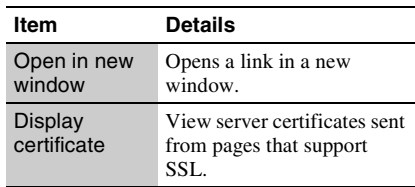

# Interne **23Internet**

# <span id="page-22-1"></span><span id="page-22-0"></span>**Enjoying Skype**

Skype is a communication software using the Internet.

You can enjoy Skype-to-Skype video calls for free with the player.

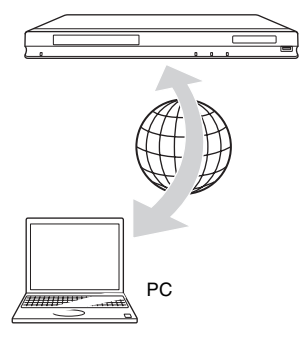

### **1 Prepare for Skype.**

- Connect the player to a network [\(page 14\).](#page-13-1)
- Connect the web camera with microphone to the USB jack [\(page 7\)](#page-6-1).
- **2 Select (Network) on the home**  menu using  $\leftarrow$ / $\rightarrow$ .

### **3 Select**  $\Theta$  **(Skype) using**  $\blacklozenge/\blacklozenge$ **, and press ENTER.**

When you start Skype for the first time, follow the on-screen instructions and sign in to use Skype. If you do not have your own account, create one.

### .<br>پ

For information about available web cameras, visit the following website:

For customers in European countries http://support.sony-europe.com/ For customers in Australia/New Zealand http://www.sony-asia.com/section/support

### **Using the Skype menu**

After sign-in, you can make/receive a call or make Skype settings.

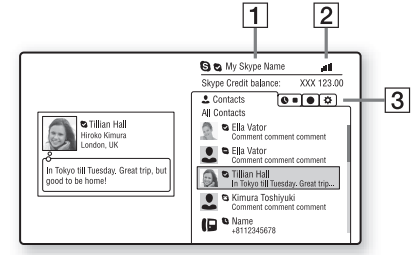

- **1** Your Skype name
- [2] Signal strength indicator (wireless network connection only)
- 3 Tab area
	- Contacts: Displays the contacts to call.
	- History: Displays the call history.
	- Tools: Enables useful functions such as contact search.
	- Settings

### **To make a call**

Select the contact icon you want to call in the Skype menu, and press ENTER.

### **To receive a call**

Activate Skype and sign in.

### **To quit Skype**

Press HOME.

Once you sign in, your password will be saved in the player when you quit Skype. To delete your password, sign out of Skype before quitting.

### **To sign in using another account**

Select "Sign Out" from the options menu. Select  $\bigotimes$  on the home menu, and follow the on-screen instructions.

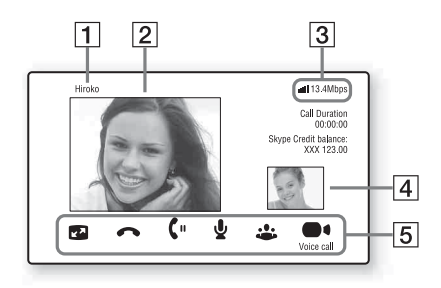

- $\overline{1}$  Contact name
- **2** Video of the contact (for video calls only)
- **[3]** Signal strength indicator/Network transmission speed (wireless network connection only)
- $\boxed{4}$  Video of yourself (for video calls only)
- **5** Available buttons

The available buttons differ depending on the situation.

- Full screen/Window screen: Changes the display mode.
- Hang Up
- Hold/Resume
- Mute/Unmute
- Start My Video/Stop My Video: Displays/hides the video of yourself.
- Voice call/Video call

### **Skype display Available options**

Various settings and operations are available by pressing OPTIONS.

The available items differ depending on the situation.

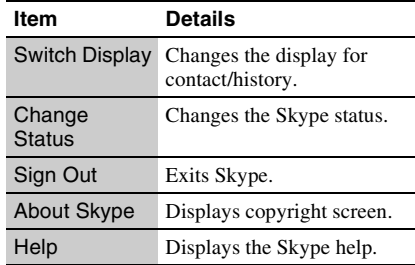

Settings and Adjustments **25Settings and Adjustments**

<span id="page-24-7"></span><span id="page-24-0"></span>**Settings and Adjustments**

# <span id="page-24-1"></span>**Using the Settings Displays**

Select  $\bigoplus$  (Setup) on the home menu when you need to change the settings of the player. The default settings are underlined.

- **1 Select (Setup) on the home menu**   $\mathbf{u}\sin\theta \leftrightarrow \mathbf{v}$ .
- **2 Select the setup category icon using**  M**/**m**, and press ENTER.**

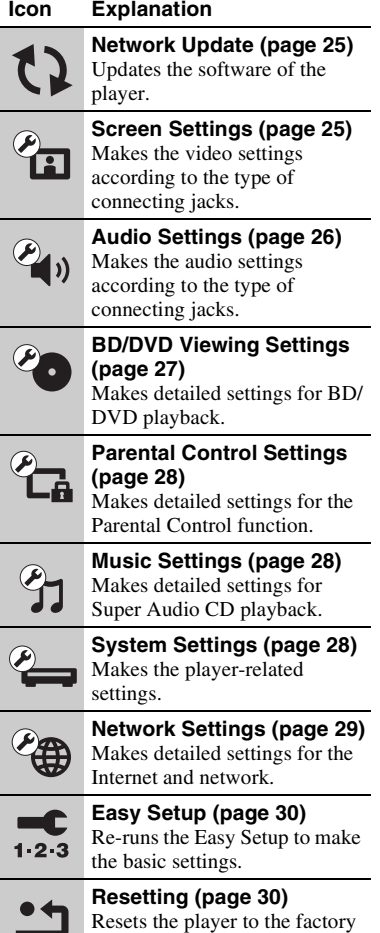

settings.

# <span id="page-24-5"></span><span id="page-24-2"></span>**Network Update**

Select "OK" to update the player's software via the network.

### .<br>ت

- We recommend the network update every 2 months or so.
- For information about update functions, visit the following website:

For customers in European countries http://support.sony-europe.com/ For customers in Australia/New Zealand http://www.sony-asia.com/support/

# <span id="page-24-4"></span><span id="page-24-3"></span>**Screen Settings**

### <span id="page-24-6"></span>**3D Output Setting**

Auto: Normally select this. Off: Select this to display all content in 2D.

### <span id="page-24-8"></span>**TV Screen Size Setting for 3D**

Sets the screen size of your 3D-compatible TV.

### <span id="page-24-9"></span>**TV Type**

- 16:9: Select this when connecting to a widescreen TV or a TV with a wide mode function.
- 4:3: Select this when connecting to a 4:3 screen TV without a wide mode function.

### **Screen Format**

- Original: Select this when connecting to a TV with a wide mode function. Displays a 4:3 screen picture in 16:9 aspect ratio even on a wide-screen TV.
- Fixed Aspect Ratio: Changes the picture size to fit the screen size with the original picture aspect ratio.

### **DVD Aspect Ratio**

Letter Box: Displays a wide picture with black bands on the top and bottom.

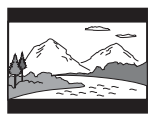

Pan & Scan: Displays a full-height picture on the entire screen, with trimmed sides.

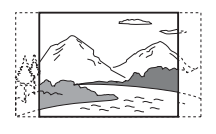

### **Cinema Conversion Mode**

- Auto: Normally select this. The player automatically detects whether the material is video-based or film-based, and switches to the appropriate conversion method.
- Video: The conversion method suited for video-based material will always be selected regardless of the material.

### <span id="page-25-2"></span>**Output Video Format**

- HDMI: Normally select "Auto." Select "Original Resolution" to output the resolution recorded on the disc. When the resolution is lower than the SD resolution, it is scaled up to the SD resolution.
- Component Video: Select the resolution that suits your TV.
- Video: Automatically sets the lowest resolution.

### ç.

- When connecting the HDMI OUT jack and other video output jacks at the same time, select "Component Video."
- If no picture appears when setting "HDMI" or "Component Video" resolution, try another resolution setting.
- When connecting via the COMPONENT VIDEO OUT jack and "Component Video" is selected, protected content on BD-ROMs is output only at 480i/576i resolution [\(page 4\).](#page-3-0)

### <span id="page-25-3"></span>**BD/DVD-ROM 1080/24p Output**

- Auto: Outputs  $1920 \times 1080p/24$  Hz video signals only when connecting a 1080/ 24p-compatible TV using the HDMI OUT jack.
- Off: Select this when your TV is not compatible with 1080/24p video signals.

### **YCbCr/RGB (HDMI)**

Auto: Automatically detects the connected TV type, and switches to the matching colour setting.

- YCbCr (4:2:2): Outputs YCbCr 4:2:2 video signals.
- YCbCr (4:4:4): Outputs YCbCr 4:4:4 video signals.
- RGB: Outputs RGB video signals.

### <span id="page-25-4"></span>**HDMI Deep Colour Output**

Auto: Normally select this.

- 12bit/10bit: Outputs 12bit/10bit video signals when the connected TV is compatible with Deep Colour.
- Off: Select this when the picture is unstable or colours appear unnatural.

### **SBM** (Super Bit Mapping)

- On: Smooths the video signals output from the HDMI OUT jack.
- Off: For distorted video signals or unnatural colour.

### **Pause Mode**

Auto: Normally select this. Dynamic moving pictures appear without blurring.

Frame: Displays static pictures at high resolution.

# <span id="page-25-1"></span><span id="page-25-0"></span>**Audio Settings**

### **Audio (HDMI)**

- Auto: Normally select this. Outputs audio signals according to the status of the connected HDMI device.
- PCM: Outputs PCM signals from the HDMI OUT jack.

### <span id="page-26-6"></span>**DSD Output Mode**

- On: Outputs DSD signals from the HDMI OUT jack when playing a Super Audio CD. When "On" is selected, no signal is output from other jacks.
- Off: Outputs PCM signals from the HDMI OUT jack when playing a Super Audio CD.

### <span id="page-26-2"></span>**BD Audio MIX Setting**

- On: Outputs the audio obtained by mixing the interactive and secondary audio to the primary audio.
- Off: Outputs the primary audio only. Select this to output HD audio signals to an AV amplifier (receiver).

### <span id="page-26-3"></span>**Dolby Digital**

- Downmix PCM: Converts to output Linear PCM signals. Select this when connecting an audio device without a built-in Dolby Digital decoder.
- Dolby Digital: Select this when connecting an audio device with a built-in Dolby Digital decoder.

### <span id="page-26-4"></span>**DTS**

- Downmix PCM: Converts to output Linear PCM signals. Select this when connecting to an audio device without a built-in DTS decoder.
- DTS: Select this when connecting to an audio device with a built-in DTS decoder.

### **DTS Neo:6**

- Cinema: Outputs the simulated multi-channel sound from 2 channel sources via the HDMI OUT jack according to the capability of the connected device using "DTS Neo:6 Cinema" mode.
- Music: Outputs the simulated multi-channel sound from 2 channel sources via the HDMI OUT jack according to the capability of the connected device using "DTS Neo:6 Music" mode.
- Off: Outputs the sound with its original number of channels via the HDMI OUT jack.

### **Audio DRC**

- Auto: Performs playback at the dynamic range specified by the disc (BD-ROM only). Other discs are played back at the "On" level.
- On: Performs playback at a standard compression level.
- Off: No compression works. A more dynamic sound is produced.

### **Downmix**

- Surround: Outputs audio signals with surround effects. Select this when connecting an audio device that supports Dolby Surround (Pro Logic) or DTS Neo:6.
- Stereo: Outputs audio signals without surround effects. Select this when connecting an audio device that does not support Dolby Surround (Pro Logic) or DTS Neo:6.

# <span id="page-26-5"></span><span id="page-26-0"></span>**BD/DVD Viewing Settings**

### **BD/DVD Menu**

Selects the default menu language for BD-ROMs or DVD VIDEOs.

When you select "Select Language Code," the display for entering the language code appears. Enter the code for your language by referring to ["Language code list" \(page 37\)](#page-36-0).

### <span id="page-26-1"></span>**Audio**

Selects the default track language for BD-ROMs or DVD VIDEOs.

When you select "Original," the language given priority in the disc is selected. When you select "Select Language Code," the display for entering the language code appears. Enter the code for your language by referring to ["Language code list" \(page 37\)](#page-36-0).

### <span id="page-27-3"></span>**Subtitle**

Selects the default subtitle language for BD-ROMs or DVD VIDEOs.

When you select "Select Language Code," the display for entering the language code appears. Enter the code for your language by referring to ["Language code list" \(page 37\).](#page-36-0)

### **BD Hybrid Disc Playback Layer**

BD: Plays BD layer. DVD/CD: Plays DVD or CD layer.

### <span id="page-27-4"></span>**BD Internet Connection**

Allow: Normally select this. Do not allow: Prohibits Internet connection.

# <span id="page-27-10"></span><span id="page-27-0"></span>**Parental Control Settings**

### **Password**

Sets or changes the password for the Parental Control function. A password allows you to set a restriction on BD-ROM or DVD VIDEO, and Internet video playback. If necessary, you can differentiate the restriction levels for BD-ROMs, DVD VIDEOs, and Internet videos.

### <span id="page-27-6"></span>**Parental Control Area Code**

Playback of some BD-ROMs, DVD VIDEOs, or Internet videos can be limited according to the geographic area. Scenes may be blocked or replaced with different scenes. Follow the on-screen instructions and enter your four-digit password.

### **BD Parental Control**

Playback of some BD-ROMs can be limited according to the age of the users. Scenes may be blocked or replaced with different scenes. Follow the on-screen instructions and enter your four-digit password.

### **DVD Parental Control**

Playback of some DVD VIDEOs can be limited according to the age of the users. Scenes may be blocked or replaced with different scenes. Follow the on-screen instructions and enter your four-digit password.

### **Internet Video Parental Control**

Playback of some Internet videos can be limited according to the age of the users. Scenes may be blocked or replaced with different scenes. Follow the on-screen instructions and enter your four-digit password.

### **Internet Video Unrated**

Allow: Allows the playback of unrated Internet videos.

Block: Blocks the playback of unrated Internet videos.

# <span id="page-27-8"></span><span id="page-27-1"></span>**Music Settings**

### **Super Audio CD Playback Layer**

Super Audio CD: Plays the Super Audio CD layer.

CD: Plays the CD layer.

### **Super Audio CD Playback Channels**

DSD 2ch: Plays the 2ch area. DSD Multi: Plays the multi-channel area.

# <span id="page-27-5"></span><span id="page-27-2"></span>**System Settings**

### <span id="page-27-9"></span>**OSD**

Selects your language for the player onscreen displays.

### <span id="page-27-7"></span>**Dimmer**

Bright: Bright lighting. Dark: Low lighting.

Off: Turns off the lighting during playback. Low lighting other than during playback.

### <span id="page-28-2"></span>**Control for HDMI**

- On: The following BRAVIA Sync features are available:
	- One-Touch Play
	- System Power-Off
	- Language Follow
- Off: Turns off the function.

### ٣ö

For details, refer to the instruction manual supplied with the TV or components.

### **HDMI:Linked to TV-off**

- On: Automatically turns off the player and HDMI-compatible components when the connected TV enters standby mode (BRAVIA Sync).
- Off: Turns off the function.

### <span id="page-28-7"></span>**Quick Start Mode**

- On: Shortens the startup time when turning on the player.
- Off: Reduces standby power consumption.

### <span id="page-28-3"></span>**Auto Standby**

- On: Automatically returns to standby mode if no button is pressed for more than 30 minutes.
- Off: Turns off the function.

### **Auto Display**

- On: Automatically displays information on the screen when changing the viewing titles, picture modes, audio signals, etc.
- Off: Displays information only when you press DISPLAY.

### **Screen Saver**

- On: Turns on the screen saver function. The screen saver image appears when you do not use the player for more than 10 minutes while an on-screen display is displayed.
- Off: Turns off the function.

### <span id="page-28-8"></span>**Software Update Notification**

On: Sets the player to inform you of newer software version information [\(page 25\).](#page-24-2)

Off: Turns off the function.

### <span id="page-28-5"></span>**Gracenote Settings**

Auto: Automatically downloads disc

- information when disc playback stops. Connect to the network for downloading.
- Manual: Downloads the disc information when "Video Search" or "Music Search" is selected.

### <span id="page-28-6"></span>**System Information**

Displays the player's software version information and the MAC address.

# <span id="page-28-1"></span><span id="page-28-0"></span>*<b>Exage Network Settings*

### **Internet Settings**

Connect the player to the network

beforehand. For details, see ["Connecting to](#page-13-1)  [the Network" \(page 14\)](#page-13-1).

- View Network Status: Displays the current network status.
- Wired Setup: Select this when you connect to a broadband router using a LAN cable.
- Wireless Setup(built-in): Select this when you use the wireless LAN that is built into the player for wireless network connection.
- USB Wireless Setup: Select this when you use a USB Wireless LAN Adapter for wireless network connection.

### ...

For further details, visit the following website and check the FAQ contents:

For customers in European countries http://support.sony-europe.com/

### **Network Connection Diagnostics**

You can run the network diagnostic to check if the network connection has been made properly.

### <span id="page-28-4"></span>**Connection Server Settings**

Sets whether or not to display the connected server.

### <span id="page-29-3"></span>**Renderer Set-up**

- Automatic Access Permission: Sets whether or not to allow automatic access from newly detected DLNA renderercompatible product.
- Renderer Name: Displays the player's name as it is listed on other DLNA products on the network.

### **Renderer Access Control**

Displays a list of DLNA controllercompatible products and sets whether or not each product is accessible via this player.

### <span id="page-29-2"></span>**Party Auto Start**

- On: Starts a PARTY or joins an existing PARTY at the request of a networked product compatible with the PARTY STREAMING function.
- Off: Turns off the function.

### **Media Remote Device Registration**

Registers your "Media Remote" device.

### **Registered Media Remote Devices**

Displays a list of your registered "Media Remote" devices.

# <span id="page-29-4"></span><span id="page-29-0"></span>**Easy Setup**

Re-runs the "Easy Setup" to make the basic settings. Follow the on-screen instructions.

# <span id="page-29-5"></span><span id="page-29-1"></span>**hesetting**

### **Reset to Factory Default Settings**

You can reset the player settings to the factory default by selecting the group of settings. All the settings within the group will be reset.

### **Initialize Personal Information**

You can erase your personal information stored in the player.

### <span id="page-30-3"></span><span id="page-30-0"></span>**Additional Information**

# <span id="page-30-1"></span>**Troubleshooting**

If you experience any of the following difficulties while using the player, use this troubleshooting guide to help remedy the problem before requesting repairs. Should any problem persist, consult your nearest Sony dealer.

### **Picture**

### **There is no picture or the picture is not output correctly.**

- $\rightarrow$  Check that all the connecting cables are securely connected [\(page 11\).](#page-10-2)
- $\rightarrow$  Switch the input selector on your TV to display the signal from the player.
- $\rightarrow$  Reset the video output resolution to the lowest resolution by pressing  $\blacksquare$  on the player for more than 10 seconds.
- $\rightarrow$  For HDMI connections, try the following: 1Turn the player off and on again. 2Turn the connected equipment off and on again. 3Disconnect and then reconnect the HDMI cable.
- $\rightarrow$  The HDMI OUT jack is connected to a DVI device that does not support copyright protection technology.
- $\rightarrow$  For HDMI connections, check the "Output" Video Format" settings in the "Screen Settings" setup [\(page 26\)](#page-25-2).
- $\rightarrow$  When the analogue signals are also output, set "BD/DVD-ROM 1080/24p Output" to "Off" in the "Screen Settings" setup [\(page 26\).](#page-25-3)
- $\rightarrow$  For BD-ROMs, check the "BD/DVD-ROM 1080/24p Output" setting in the "Screen Settings" setup [\(page 26\)](#page-25-3).

### **The display language on the screen switches automatically when connected to the HDMI OUT jack.**

→When "Control for HDMI" is set to "On" [\(page 29\),](#page-28-2) the display language on the screen automatically switches according to the language setting of the connected TV (if you change the setting on your TV, etc.).

### **Sound**

### **There is no sound or the sound is not output correctly.**

- $\rightarrow$  Check that all the connecting cables are securely connected [\(page 11\)](#page-10-2).
- $\rightarrow$  Switch the input selector on your AV amplifier (receiver) so that the audio signals of the player are output from your AV amplifier (receiver).
- $\rightarrow$  If the audio signal does not come through the DIGITAL OUT (OPTICAL/ COAXIAL)/HDMI OUT jack, check the audio settings [\(page 26\)](#page-25-1).
- $\rightarrow$  For HDMI connections, try the following: 1Turn the player off and on again. 2Turn the connected equipment off and on again. 3Disconnect and then reconnect the HDMI cable.
- $\rightarrow$  For HDMI connections, if the player is connected to a TV through an AV amplifier (receiver), try connecting the HDMI cable directly to the TV. Refer also to the instruction manual supplied with the AV amplifier (receiver).
- $\rightarrow$  The HDMI OUT jack is connected to a DVI device (DVI jacks do not accept audio signals).
- $\rightarrow$  The device connected to the HDMI OUT jack does not support the audio format of the player. Check the audio settings [\(page 26\)](#page-25-1).

### <span id="page-30-2"></span>**The HD Audio (Dolby Digital Plus, Dolby TrueHD, DTS-HD High Resolution Audio, and DTS-HD Master Audio) is not output by bitstream.**

- → Set "BD Audio MIX Setting" to "Off" in the "Audio Settings" setup [\(page 27\).](#page-26-2)
- $\rightarrow$  Check that the connected AV amplifier (receiver) is compatible with each HD Audio format.

### **The interactive audio is not output.**

→ Set "BD Audio MIX Setting" to "On" in the "Audio Settings" setup [\(page 27\).](#page-26-2)

### **Disc**

### **The disc does not play.**

- $\rightarrow$  The disc is dirty or skewed.
- $\rightarrow$  The disc is upside down. Insert the disc with the playback side facing down.
- $\rightarrow$  The disc has a format that cannot be played back by this player [\(page 34\)](#page-33-3).
- $\rightarrow$  The player cannot play a recorded disc that is not correctly finalised.
- $\rightarrow$  The region code on the BD or DVD does not match the player.

### **USB device**

### **The player does not detect a USB device connected to the player.**

- $\rightarrow$  Make sure that the USB device is securely connected to the USB jack.
- $\rightarrow$  Check if the USB device or a cable is damaged.
- $\rightarrow$  Check if the USB device is on.
- $\rightarrow$  If the USB device is connected via a USB hub, connect the USB device directly to the player.

### **BRAVIA Internet Video**

### **The picture/sound is poor/certain programmes display a loss of detail, especially during fast-motion or dark scenes.**

- $\rightarrow$  Picture/sound quality may be poor depending on Internet content providers.
- $\rightarrow$  Picture/sound quality may be improved by changing the connection speed. We recommend a connection speed of at least 2.5 Mbps for standard definition video (10 Mbps for high definition video).
- $\rightarrow$  Not all videos will contain sound.

### **The picture is small.**

 $\rightarrow$  Press  $\uparrow$  to zoom in.

### **Skype**

### **There is severe humming or noise.**

- $\rightarrow$  Set the volume of the connected TV lower.
- $\rightarrow$  Try moving the web camera with microphone away from the speakers of the connected TV.

### **Network connection**

### **The player cannot connect to the network.**

 $\rightarrow$  Check the network connection [\(page 14\)](#page-13-1) and the network settings [\(page 29\).](#page-28-1)

### **You cannot connect your PC to the Internet after "Wi-Fi Protected Setup (WPS)" is performed.**

 $\rightarrow$  The wireless settings of the router may change automatically if you use the Wi-Fi Protected Setup function before adjusting the settings of the router. In this case, change the wireless settings of your PC accordingly.

### **You cannot connect the player to the wireless LAN router.**

- $\rightarrow$  Check if the wireless LAN router is on.
- $\rightarrow$  Depending on the surrounding environment, such as the wall material, radio wave receiving condition, or obstacles between the player and the wireless LAN router, the communication distance may be shortened. Move the player and the wireless LAN router closer to each other.
- $\rightarrow$  Devices that use a 2.4 GHz frequency band, such as a microwave, Bluetooth, or digital cordless device, may interrupt the communication. Move the player away from such devices, or turn off such devices.

### **The desired wireless router is not detected even if "Scan" is performed.**

 $\rightarrow$  Press RETURN to return to the previous screen, and try "Scan" again. If the desired wireless router is still not detected, press RETURN to select "Manual registration."

**The message "A new software version is available. Please go to the "Setup" section of the menu and select "Network update" to perform the update." appears on the screen when turning the player on.**

 $\rightarrow$  See ["Network Update" \(page 25\)](#page-24-5) to update the player to a newer software version.

### **You cannot start the PARTY STREAMING function.**

→ Check that "Party Auto Start" is set to "On" in "Network Settings" [\(page 30\).](#page-29-2)

### <span id="page-32-0"></span>**"Control for HDMI" (BRAVIA Sync)**

### **The "Control for HDMI" function does not work (BRAVIA Sync).**

- **→** Check that "Control for HDMI" is set to "On" [\(page 29\).](#page-28-2)
- $\rightarrow$  If you change the HDMI connection, turn the player off and on again.
- **→** If power failure occurs, set "Control for HDMI" to "Off," then set "Control for HDMI" to "On" [\(page 29\).](#page-28-2)
- $\rightarrow$  Check the following and refer to the instruction manual supplied with the component.
	- the connected component is compatible with the "Control for HDMI" function.
	- the connected component's setting for the "Control for HDMI" function is correct.
- $\rightarrow$  When you connect the player to a TV through an AV amplifier (receiver),
	- if the AV amplifier (receiver) is not compatible with the "Control for HDMI" function, you may be unable to control the TV from the player.
	- if you change the HDMI connection, disconnect and reconnect the mains lead, or a power failure occurs, try the following: **1**O Switch the input selector of the AV amplifier (receiver) so that the picture from the player appears on the TV screen. 2Set "Control for HDMI" to "Off," then set "Control for HDMI" to "On" [\(page 29\)](#page-28-2). Refer to the instruction manual supplied with the AV amplifier (receiver).

### **The System Power-Off function does not work (BRAVIA Sync).**

**→** Check that "Control for HDMI" and "HDMI:Linked to TV-off" are set to "On" [\(page 28\)](#page-27-5).

### **Others**

### **Playback does not start from the beginning of content.**

**→** Press OPTIONS, and select "Play from start."

### <span id="page-32-2"></span>**Playback does not start from the resume point where you last stopped playing.**

- $\rightarrow$  The resume point may be cleared from memory depending on the disc when
	- you open the disc tray.
	- you disconnect the USB device.
	- you play other content.
	- you turn off the player.

### <span id="page-32-1"></span>**The disc tray does not open and "LOCKED" or "TLK ON" appears on the front panel display.**

- $\rightarrow$  When "LOCKED" appears, the player is locked. To cancel the Child Lock, hold  $down \rightarrow$  on the player until "UNLOCK" appears on the front panel display [\(page 7\)](#page-6-2).
- **→** When "TLK ON" appears, contact your Sony dealer or local authorised Sony service facility.

### **The disc tray does not open and you cannot remove the disc even after you**   $pres \triangle$ .

 $\rightarrow$  Try the following:  $\bigcirc$ Turn the player off, and disconnect the mains lead. 2Reconnect the mains lead while pressing down  $\triangle$  on the player.  $\textcircled{3}$  Keep pressing down  $\triangle$  on the player until the tray opens. 4Remove the disc. 5When "OPEN" appears on the front panel display, hold down  $\mathbf{I}/\mathbf{U}$  on the player for more than 10 seconds until the player turns off.

### **"Exxxx" or "FAN ERR" appears on the front panel display.**

- $\rightarrow$  When "Exxxx" appears, contact your nearest Sony dealer or local authorised Sony service facility and give the error code.
- $\rightarrow$  When "FAN ERR" appears, try the following: <u>OCheck</u> that the ventilation holes on the rear of the player are not blocked. 2Place the player in a location with adequate ventilation to prevent heat build-up in the player.

### **The player does not respond to any button.**

- $\rightarrow$  Moisture has condensed inside the player [\(page 3\).](#page-2-1)
- $\rightarrow$  Hold down  $\mathbf{I}/\mathbf{C}^{\dagger}$  on the player for more than 10 seconds until the indicators on the front panel display turn off.

If the player still does not respond to any button, disconnect then reconnect the mains lead.

# <span id="page-33-0"></span>**Specifications**

**System Laser:** Semiconductor laser

### **Inputs and outputs**

(**Jack name:** Jack type/Output level/Load impedance) **LINE OUT R-AUDIO-L:** Phono jack/2 Vrms/10 kilohms **DIGITAL OUT (OPTICAL):** Optical output jack/–18 dBm (wave length 660 nm) **DIGITAL OUT (COAXIAL):** Phono jack/0.5 Vp-p/75 ohms **HDMI OUT:** HDMI 19-pin standard connector **COMPONENT VIDEO OUT (Y, PB, PR):** Phono jack/Y: 1.0 Vp-p/ PB, PR: 0.7 Vp-p/75 ohms **LINE OUT VIDEO:** Phono jack/1.0 Vp-p/75 ohms **LAN (100):** 100BASE-TX Terminal **USB:** USB jack Type A (For connecting a USB memory, memory card reader, digital still

camera, and digital video camera)

### **Wireless**

**Wireless LAN standard:** IEEE802.11b/g/n **Frequency range:** 2.4 GHz band: Channels 1-13 **Modulation:** DS-SS Modem and OFDM Modem

### **General**

### **Power requirements:**

220–240 V AC, 50/60 Hz **Power consumption:**

22 W

### **Dimensions (approx.):**

430 mm × 199 mm × 46 mm (width/depth/height) incl. projecting parts

### **Mass (approx.):**

Models for the U.K.: 1.9 kg Models for Australia and New Zealand:

1.8 kg

### **Operating temperature:** 5 ºC to 35 ºC

### **Operating humidity:** 25 % to 80 %

### <span id="page-33-1"></span>**Supplied accessories**

Audio/video cable (phono plug ×3) (1) (models for Australia and New Zealand only) Remote commander (remote) (1) R6 (size AA) batteries (2)

Specifications and design are subject to change without notice.

### <span id="page-33-4"></span><span id="page-33-3"></span><span id="page-33-2"></span>**Playable discs**

<span id="page-33-7"></span><span id="page-33-6"></span><span id="page-33-5"></span>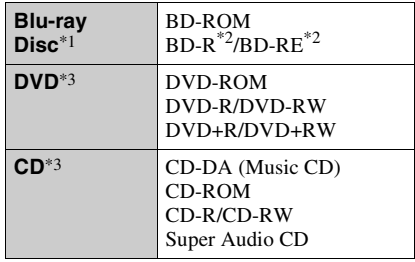

 $*1$  Since the Blu-ray Disc specifications are new and evolving, some discs may not be playable depending on the disc type and the version. The audio output differs depending on the source, connected output jack, and selected audio settings.

- $*$ <sup>2</sup> BD-RE: Ver.2.1 BD-R: Ver.1.1, 1.2, 1.3 including organic pigment type BD-R (LTH type) The BD-Rs recorded on a PC cannot be played if
- $\,^{\ast 3}$  A CD or DVD disc will not play if it has not been correctly finalised. For more information, refer to the instruction manual supplied with the recording device.

### **Discs that cannot be played**

- BDs with cartridge
- BDXLs
- DVD-RAMs
- HD DVDs
- DVD Audio discs
- PHOTO CDs
- Data part of CD-Extras
- Super VCDs
- Audio material side on DualDiscs

### **Note on Discs**

This product is designed to playback discs that conform to the Compact Disc (CD) standard. DualDiscs and some of the music discs encoded with copyright protection technologies do not conform to the Compact Disc (CD) standard, therefore, these discs may not be playable by this product.

### **Note on playback operations of BDs/DVDs**

Some playback operations of BDs/DVDs may be intentionally set by software producers. Since this player plays BDs/ DVDs according to the disc contents the software producers designed, some playback features may not be available.

### **Note about double-layer BDs/DVDs**

The playback pictures and sound may be momentarily interrupted when the layers switch.

### <span id="page-34-1"></span>**Region code (BD-ROM/DVD VIDEO only)**

Your player has a region code printed on the rear of the unit and will only play BD-ROMs/ DVD VIDEOs labelled with identical region codes or la **ALL**

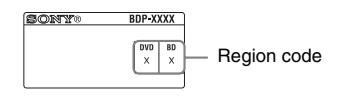

<span id="page-34-0"></span>**Playable types of files**

### **Video**

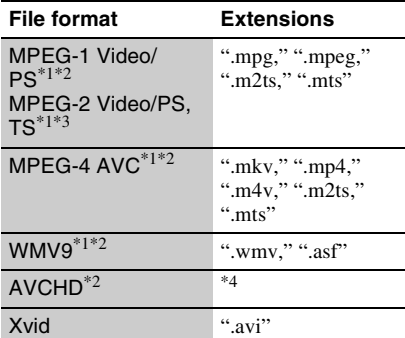

### **Music**

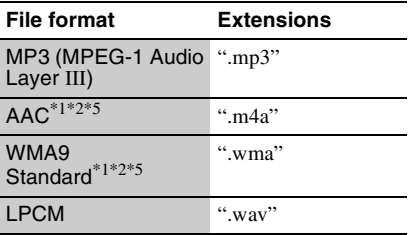

### **Photo**

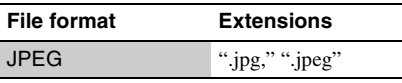

- \*1 The player does not play coded files such as
- $*2$  The player does not play this file format on a
- $*3$  The player can only play standard definition
- % video on a DLNA server.<br> $*4$  The player plays AVCHD format files that are recorded on a digital video camera, etc. The AVCHD format disc will not play if it has not
- % been correctly finalised.  $*5$  The player does not play coded files such as Lossless.

### $\boldsymbol{\omega}$

- Some files may not play depending on the file format, file encoding, recording condition, or DLNA server condition.
- Some files edited on a PC may not play.
- The player can recognise the following files or folders in BDs, DVDs, CDs and USB devices: – up to folders in the 3rd tree
	- up to 500 files in a single tree
- The player can recognise the following files or folders stored in the DLNA server: – up to folders in the 18th tree
	- up to 999 files in a single tree
- Some USB devices may not work with this player.
- The player can recognise Mass Storage Class (MSC) devices (such as flash memory or an HDD), Still Image Capture Device (SICD) class devices and 101 keyboard (front USB jack only).
- To avoid data corruption or damage to the USB memory or devices, turn the player off when connecting or removing the USB memory or devices.
- The player may not play high bit rate video files on DATA CDs smoothly. You are recommended to play such files using DATA DVDs.

### **About wireless LAN security**

Since communication via the wireless LAN function is established by radio waves, the wireless signal may be susceptible to interception. To protect wireless communication, this player supports various security functions. Be sure to correctly configure the security settings in accordance with your network environment.

### **No Security**

Although you can easily make settings, anyone can intercept wireless communication or intrude into your wireless network, even without any sophisticated tools. Keep in mind that there is a risk of unauthorized access or interception of data.

### <span id="page-35-0"></span>◆ WEP

WEP applies security to communications to prevent outsiders from intercepting communications or intruding into your wireless network. WEP is a legacy security technology that enables older devices, which do not support TKIP/AES, to be connected.

### <span id="page-35-2"></span>**WPA-PSK (TKIP), WPA2-PSK (TKIP)**

TKIP is a security technology developed to correct for the deficiencies of WEP. TKIP assures a higher security level than WEP.

### <span id="page-35-1"></span>**WPA-PSK (AES), WPA2-PSK (AES)**

AES is a security technology that uses an advanced security method that is distinct from WEP and TKIP.

AES assures a higher security level than WEP or TKIP.

### **Notes About the Discs**

• To keep the disc clean, handle the disc by its edge. Do not touch the surface.

Dust, fingerprints, or scratches on the disc may cause it to malfunction.

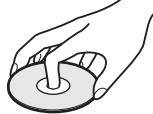

- Do not expose the disc to direct sunlight or heat sources such as hot air ducts, or leave it in a car parked in direct sunlight as the temperature may rise considerably inside the car.
- After playing, store the disc in its case.
- Clean the disc with a cleaning cloth. Wipe the disc from the centre out.

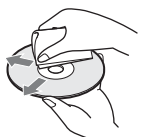

- Do not use solvents such as benzine, thinner, commercially available disc/lens cleaners, or anti-static spray intended for vinyl LPs.
- If you have printed the disc's label, dry the label before playing.
- Do not use the following discs.
	- A lens cleaning disc.
	- A disc that has a non-standard shape (e.g., card, heart).
	- A disc with a label or sticker on it.
	- A disc that has cellophane tape or sticker adhesive on it.
- Do not resurface the playing side of a disc to remove surface scratches.

# **Additional Information 37Additional Information**

### **Code numbers of controllable TVs**

While holding down -TV- $\mathbb{I}/\mathbb{I}$ , enter the TV manufacturer's code using the number buttons.

If more than one code number is listed, try entering them one at a time until you find the one that works with your TV.

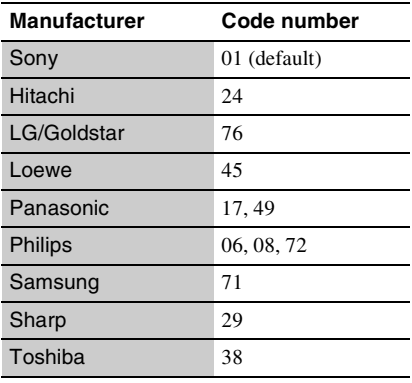

### <span id="page-36-0"></span>**Language code list**

For details, see ["BD/DVD Viewing Settings"](#page-26-5)  [\(page 27\).](#page-26-5)

The language spellings conform to the ISO 639: 1988 (E/F) standard.

### **Code Language**

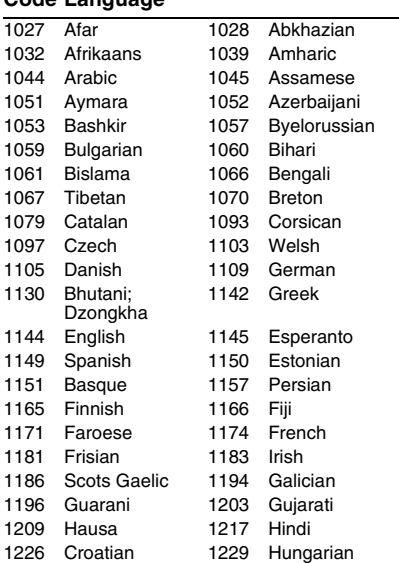

### **Code Language**

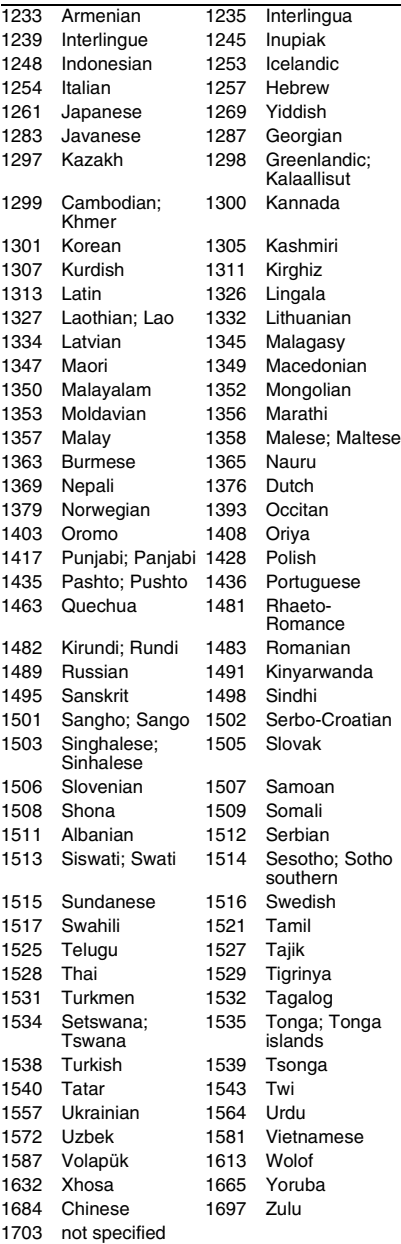

# **Parental control/area code**

For details, see ["Parental Control Area Code"](#page-27-6)  [\(page 28\)](#page-27-6).

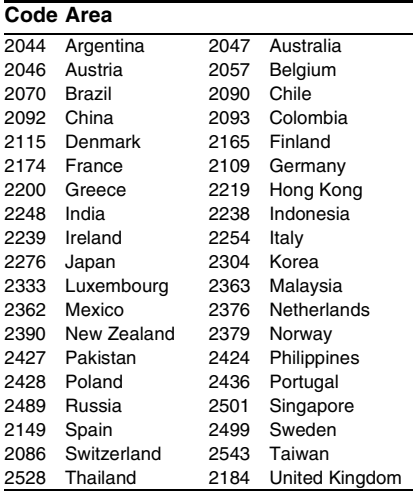

**38**

# <span id="page-38-0"></span>**Index**

Words in quotations appear in the on-screen displays.

# **Symbols**

(favourites) [9](#page-8-0)

## **Numerics**

3D [9,](#page-8-1) [15](#page-14-2) "3D Output Setting" [25](#page-24-6)

# **A**

AUDIO [9](#page-8-2) "Audio Settings" [26](#page-25-1) "Auto Standby" [29](#page-28-3)

# **B**

"BD/DVD Viewing Settings" [27](#page-26-5) BD-LIVE [15](#page-14-3) BD-R [34](#page-33-4) BD-RE [34](#page-33-4) Bitstream [31](#page-30-2) Blu-ray Disc [34](#page-33-5) BONUSVIEW [15](#page-14-3) BRAVIA Internet Video [17](#page-16-1) BRAVIA Sync [33](#page-32-0)

# **C**

CD [34](#page-33-6) Child Lock [7,](#page-6-2) [33](#page-32-1) Colour buttons [9](#page-8-3) Connecting AV amplifier (Receiver) [12](#page-11-0) Network [14](#page-13-1) TV [11](#page-10-3) "Control for HDMI" [29,](#page-28-2)

### **D**

Deep Colour [26](#page-25-4) "Dimmer" [28](#page-27-7) DISPLAY [10](#page-9-0) DLNA [17,](#page-16-2) [18,](#page-17-0) [29,](#page-28-4) [30](#page-29-3) Dolby Digital [27](#page-26-3) "DSD Output Mode" [27](#page-26-6) DTS [27](#page-26-4) DVD [34](#page-33-7)

# **E**

"Easy Setup" [13](#page-12-1), [30](#page-29-4)

### **G** Gracenote [18](#page-17-1) "Gracenote Settings" [29](#page-28-5)

# **H**

HDMI [26](#page-25-2) HOME [10](#page-9-1), [25](#page-24-7) Home menu [25](#page-24-7)

### **I**

Internet Browser [21](#page-20-2) Internet content [9](#page-8-0), [17](#page-16-1) "IP Content NR Pro" [20](#page-19-0)

### **M**

MAC address [29](#page-28-6) "Music Settings" [28](#page-27-8)

### **N**

"Network Settings" [29](#page-28-1) "Network Update" [25](#page-24-5)

# **O**

OPTIONS [9](#page-8-4) "OSD" [28](#page-27-9)

### **P**

Parental Control [28](#page-27-10) "Parental Control Settings" [28](#page-27-10) PARTY STREAMING [18](#page-17-0) Play information [16](#page-15-1) Playable discs [34](#page-33-2) POP UP/MENU [9](#page-8-5)

# **Q**

"Quick Start Mode" [29](#page-28-7)

# **R**

Region code [35](#page-34-1) Remote [9](#page-8-6) "Resetting" [30](#page-29-5) Resetting the player [30](#page-29-5) Resume [10](#page-9-2), [33](#page-32-2)

### **S**

"Screen Settings" [25](#page-24-4) "Setup" [25](#page-24-7) Skype [23](#page-22-1) Software update [25](#page-24-5)[,](#page-8-7) [29](#page-28-8) SUBTITLE 9 "System Settings" [28](#page-27-5)

### **T**

TOP MENU [9](#page-8-8) Troubleshooting [31](#page-30-3) "TV Screen Size Setting for 3D" [25](#page-24-8) "TV Type" [25](#page-24-9)

### **U**

Update [25](#page-24-5) USB [16](#page-15-2)

### **W**

WEP [36](#page-35-0) WPA2-PSK (AES) [36](#page-35-1) WPA2-PSK (TKIP) [36](#page-35-2) WPA-PSK (AES) [36](#page-35-1) WPA-PSK (TKIP) [36](#page-35-2)

The software of this player may be updated in the future. For information about any available updates and the latest Operating Instructions, please visit the following website:

For customers in European countries http://support.sony-europe.com/

For customers in Australia/New Zealand http://www.sony-asia.com/support/

To find out useful hints, tips and information about Sony products and services please visit: www.sony-europe.com/myproduct/

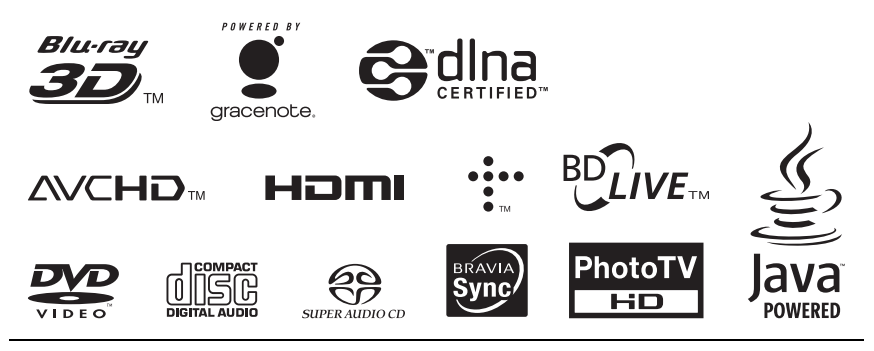

http://www.sony.net/

Printed on 70% or more recycled paper using VOC (Volatile Organic Compound) free vegetable oil based ink.

4-267-227-**12**(1)

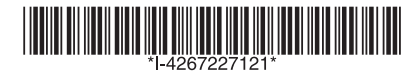

Printed in Malaysia

Download from Www.Somanuals.com. All Manuals Search And Download.

Free Manuals Download Website [http://myh66.com](http://myh66.com/) [http://usermanuals.us](http://usermanuals.us/) [http://www.somanuals.com](http://www.somanuals.com/) [http://www.4manuals.cc](http://www.4manuals.cc/) [http://www.manual-lib.com](http://www.manual-lib.com/) [http://www.404manual.com](http://www.404manual.com/) [http://www.luxmanual.com](http://www.luxmanual.com/) [http://aubethermostatmanual.com](http://aubethermostatmanual.com/) Golf course search by state [http://golfingnear.com](http://www.golfingnear.com/)

Email search by domain

[http://emailbydomain.com](http://emailbydomain.com/) Auto manuals search

[http://auto.somanuals.com](http://auto.somanuals.com/) TV manuals search

[http://tv.somanuals.com](http://tv.somanuals.com/)